**Il termine MIDI è un acronimo di Musical Instrument Digital Interface, uno standard internazionale per la connessione con strumenti musicali, computers ed altre apparecchiature per lo scambio dei dati.**

### **Terminali MIDI**

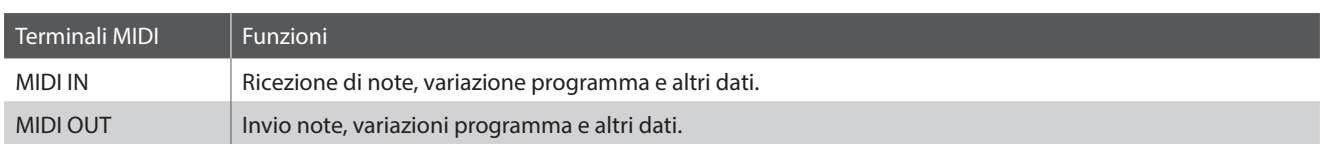

### **Canali MIDI**

MIDI utilizza dei canali per lo scambio dei dati tra due apparecchiature MIDI. Vi sono canali riceventi (MIDI IN) e trasmittenti (MIDI OUT). La maggioranza degli strumenti musicali o apparecchiature con funzioni MIDI sono dotate di entrambe le prese MIDI IN e OUT e sono in grado di trasmettere e ricevere dati via MIDI. I canali di ricezione sono usati per ricevere dati da altre apparecchiature MIDI e i canali di trasmissione per trasmettere dati ad altre apparecchiature MIDI.

L'illustrazione sotto riportata mostra tre strumenti musicali connessi tra di loro mediante l'utilizzo del MIDI.

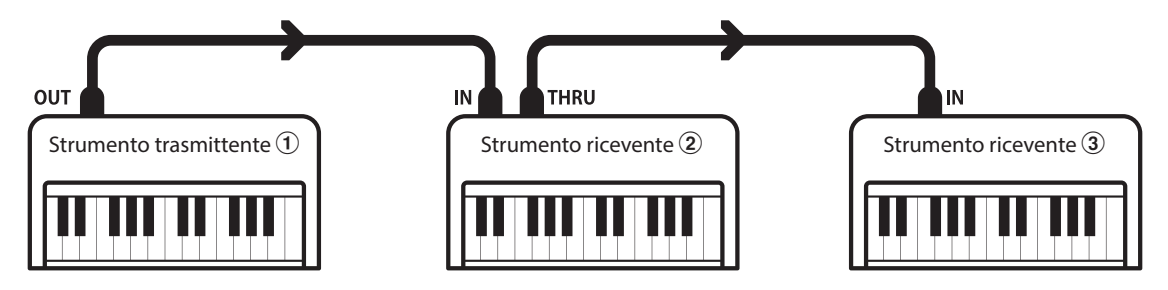

L'apparecchiatura trasmittente  $\Omega$  invia il canale di trasmissione e le informazioni della tastiera agli strumenti riceventi  $(2/3)$ . Le informazioni arrivano agli strumenti riceventi  $(2/3)$ .

Gli strumenti riceventi  $\mathcal{D}/\mathcal{D}$  risponderanno se il canale ricevente è lo stesso di quello di trasmissione  $\mathcal{D}$ .

Se i canali non combaciano, gli strumenti riceventi  $(2/3)$  non invieranno nessuna risposta.

Si potranno usare i canali da 1 a 16 sia per la ricezione che per la trasmissione.

#### **Registrazione/Riproduzione con un sequencer**

In connessione con un sequencer, il CN29 può essere usato per registrare e riprodurre brani multi-traccia, riproducendo su ogni canale con suoni separati.

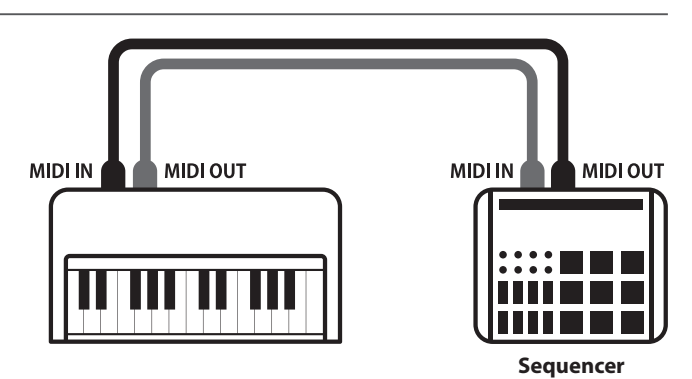

### **Funzioni MIDI**

Il pianoforte digitale CN29 supporta le seguenti funzioni MIDI:

Trasmette/riceve informazioni sulle note a/da uno strumento musicale o apparecchio MIDI collegato.

#### Trasmissione/ricezione impostazioni canali Trasmissione/ricezione dati pedali

Indica i canali di trasmissione/ricezione entro una scelta da 1 a 16.

#### Trasmissione/ricezione dati esclusivi Riceae Ricezione dati volume

Trasmette/riceve impostazioni di pannello frontale o menu come dati esclusivi.

#### Impostazione Multi-timbro

Riceve dati MIDI da più di una canale da uno strumento musicale o apparecchiatura connessa via MIDI.

#### Trasmissione/ricezione informazioni sulle note Trasmissione/ricezione numero variazione programma

Trasmette/ricevedati variazione programma a/da uno strumento musicale o apparecchio MIDI collegato.

Trasmette/riceve i dati dei tre pedali a/da uno strumento musicale o apparecchio MIDI collegato.

Riceve dati del volume MIDI trasmessi da uno strumento musicale o apparecchio MIDI collegato.

\* Per informazioni relative alle capacità MIDI del pianoforte digitale<br>\* L'impostazione Miulti-timbro deve essere attiva.<br>CN29 fare riferimento alla "MIDI Implementation Chart" a pag. 9 CN29 fare riferimento alla "MIDI Implementation Chart" a [pag. 9.](#page-8-0)

### **Impostazioni MIDI**

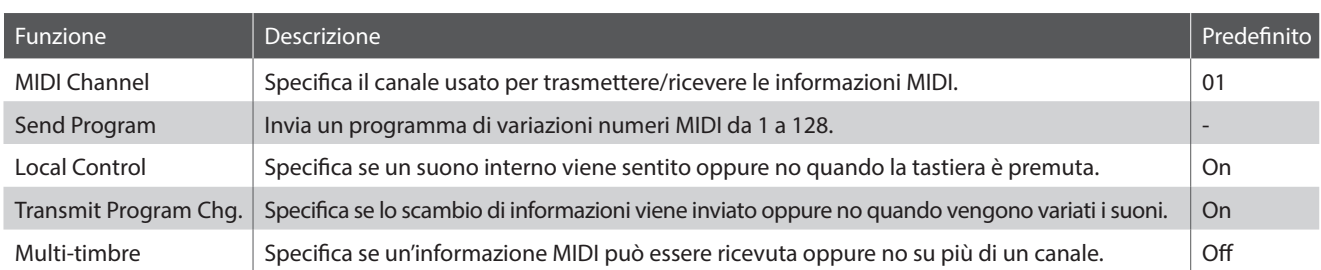

#### **Entrare nel sottomenù Midi Settings selezionando un'impostazione**

#### *Dopo essere entrati nel menù Setting:*

Premere i pulsanti [SU] o [GIÙ] per posizionare il cursore di selezione sul sottomenù MIDI Settings, poi premere il pulsante funzione [1] (ENTER).

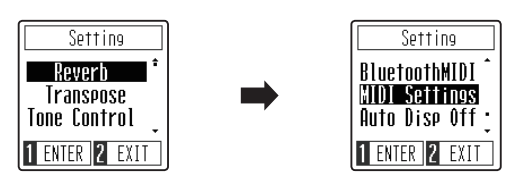

Premere i pulsanti [SU] o [GIÙ] per posizionare il cursore di selezione sull'impostazione MIDI desiderata, poi premere il pulsante funzione [1] (ENTER).

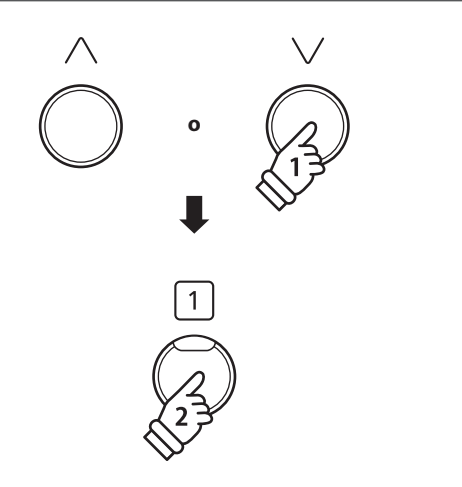

### **MIDI Channel (transmit/receive) (Canali MIDI (trasmissione/ricezione))**

**L'impostazione MIDI Channel permette di specificare il canale di trasmissione/ricezione. Il canale selezionato funzionerà sia come trasmittente che ricevente. (Non è possibile specificare canali trasmittenti/riceventi separati).**

### **1.Variazione impostazioni MIDI Channel**

*Dopo essere entrati nell'impostazione MIDI Channel:*

Premere i pulsanti [SU] o [GIÙ] per aumentare o diminuire il valore dell'impostazione MIDI Channel.

- \* Il MIDI Channel può essere regolato scegliendo un valore entro una gamma compresa tra 01 e 16.
- \* L'impostazione del MIDI Channel preferito può essere salvata nella memoria Startup Setting affinché venga selezionata automaticamente all'accensione dello strumento. Ulteriori informazioni sono reperibili a pag. 51 del manuale dell'utente.
- \* Per ripristinare questa impostazione sulle impostazioni di fabbrica, premere i pulsanti [SU] e [GIÙ] contemporaneamente.

### **2.Uscire dall'impostazione MIDI Channel**

Premere il pulsante funzione [2] (BACK) per uscire dall'impostazione MIDI Channel e tornare al menù MIDI Settings.

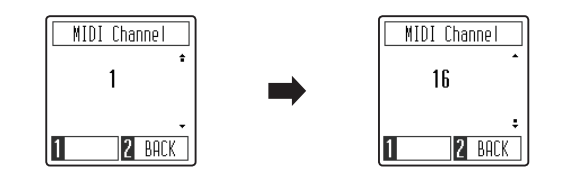

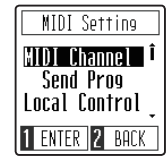

## **Manuale delle impostazioni MIDI CN29**

### **Impostazioni MIDI**

## **Send Program Change**

**La funzione Send Program Change consente di inviare un numero di modifica di programma (in una gamma compresa tra 1 e 128) ad un dispositivo MIDI per modificare il suono del dispositivo esterno.**

### **1.Inviare un numero di modifica di programma**

*Dopo essere entrati nella funzione Send Program Change:*

Premere i pulsanti [SU] o [GIÙ] per aumentare o diminuire il numero di modifica di programma.

\* Il numero di modifica di programma può essere regolato scegliendo un valore entro una gamma compresa tra 001 e 128.

Premere il pulsante funzione [1] (SEND) per inviare il numero di modifica di programma al dispositivo MIDI collegato.

### **2.Uscire dalla funzione Send Program Change**

Premere il pulsante funzione [2] (BACK) per uscire dall'impostazione Send Program Change e tornare al menù MIDI Settings.

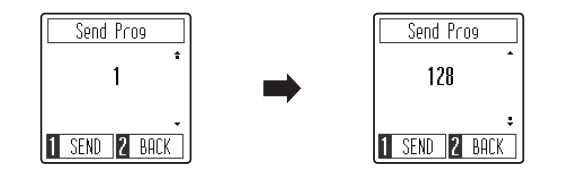

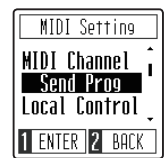

### **Local Control (Controllo Locale)**

**L'impostazione Controllo Locale determina se lo strumento suonerà un suono interno quando vengono premuti i tasti. Questa impostazione può essere utile quando si utilizza il pianoforte digitale CN29 per controllare un dispositivo esterno MIDI.**

### **Impostazione Local Control**

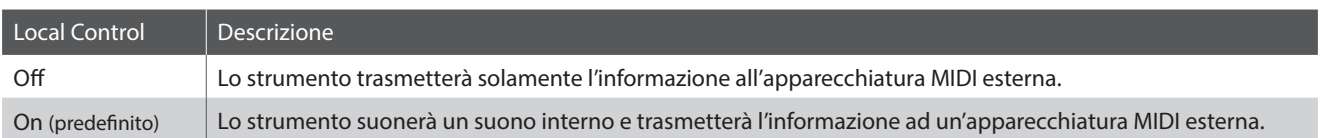

### **1.Variazione impostazione Local Control**

*Dopo essere entrati nell'impostazione Local Control:*

Premere i pulsanti [SU] o [GIÙ] per attivare o disattivare l'impostazione Local Control.

- \* L'impostazione di Local Control preferito può essere salvata nella memoria Startup Setting affinché venga selezionata automaticamente all'accensione dello strumento. Ulteriori informazioni sono reperibili a pag. 51 del manuale dell'utente.
- \* Per ripristinare questa impostazione sulle impostazioni di fabbrica, premere i pulsanti [SU] e [GIÙ] contemporaneamente.

### **2.Uscire dall'impostazione Local Control**

Premere il pulsante funzione [2] (BACK) per uscire dall'impostazione Local Control e tornare al menù MIDI Settings.

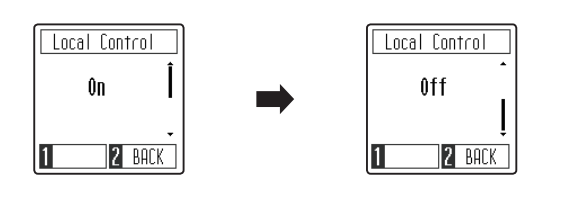

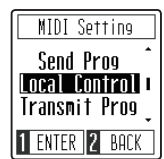

### **Transmit MIDI Program Change (Trasmissione Variazione programma MIDI)**

**L'impostazione Trasmissione variazione numero di programma determina se il pianoforte digitale CN29 trasmette oppure no le informazioni di variazione programma quando si cambiano i suoni.**

### **Impostazione Transmit MIDI Program Change**

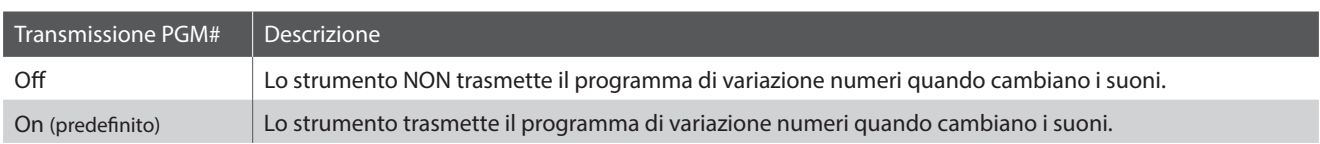

### **1.Variazione impostazione Transmit MIDI Program Change**

*Dopo essere entrati nell'impostazione Transmit MIDI Program Change:*

Premere i pulsanti [SU] o [GIÙ] per attivare o disattivare l'impostazione Transmit MIDI Program Change.

- \* L'impostazione di Transmit MIDI Program Change preferito può essere salvata nella memoria Startup Setting affinché venga selezionata automaticamente all'accensione dello strumento. Ulteriori informazioni sono reperibili a pag. 51 del manuale dell'utente.
- \* Per ripristinare questa impostazione sulle impostazioni di fabbrica, premere i pulsanti [SU] e [GIÙ] contemporaneamente.

### **2.Uscire dall'impostazione Transmit MIDI Program Change**

Premere il pulsante funzione [2] (BACK) per uscire dall'impostazione Transmit MIDI Program Change e tornare al menù MIDI Settings.

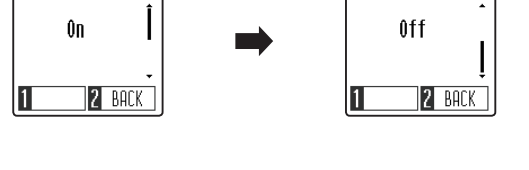

Transmit Prog

Transmit Prog

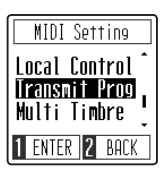

## **Multi-timbre**

**L'impostazione Multi-timbre determina se il pianoforte digitale CN29 possa ricevere informazioni MIDI su più di un canale MIDI contemporaneamente o meno. Questo consente allo strumento di riprodurre dati di esecuzione multitraccia o multi-timbro inviati da un dispositivo MIDI esterno.**

### **Impostazione Multi-timbre**

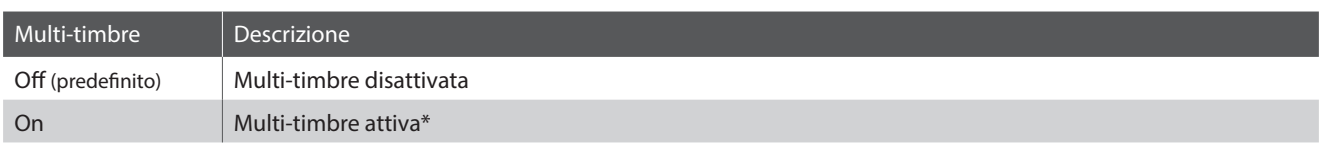

\* Far riferimento all'elenco di variazioni numeri programma a [pag. 8.](#page-7-0)

#### **1.Modificare l'impostazione Multi-timbre**

*Dopo essere entrati nell'impostazione Multi-timbre:*

Premere i pulsanti [SU] o [GIÙ] per attivare o disattivare l'impostazione Multi-timbre.

- \* L'impostazione di Multi-timbre preferito può essere salvata nella memoria Startup Setting affinché venga selezionata automaticamente all'accensione dello strumento. Ulteriori informazioni sono reperibili a pag. 51 del manuale dell'utente.
- \* Quando Multi-timbro è attivo, I dati MIDI ricevuti attraverso il canale 10 non possono essere eseguitii
- \* Per ripristinare questa impostazione sulle impostazioni di fabbrica, premere i pulsanti [SU] e [GIÙ] contemporaneamente.

### **2.Uscire dall'impostazione Multi-timbre**

Premere il pulsante funzione [2] (BACK) per uscire dall'impostazione Multi-timbre e tornare al menù MIDI Settings.

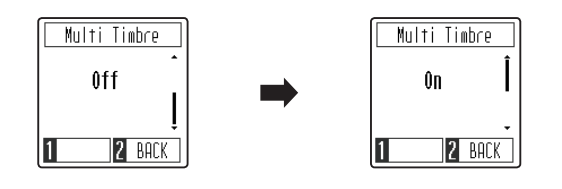

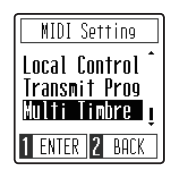

## **Manuale delle impostazioni MIDI CN29**

# <span id="page-7-0"></span>**Lista Numero di Program Change**

### **Lista Numero di Program Change**

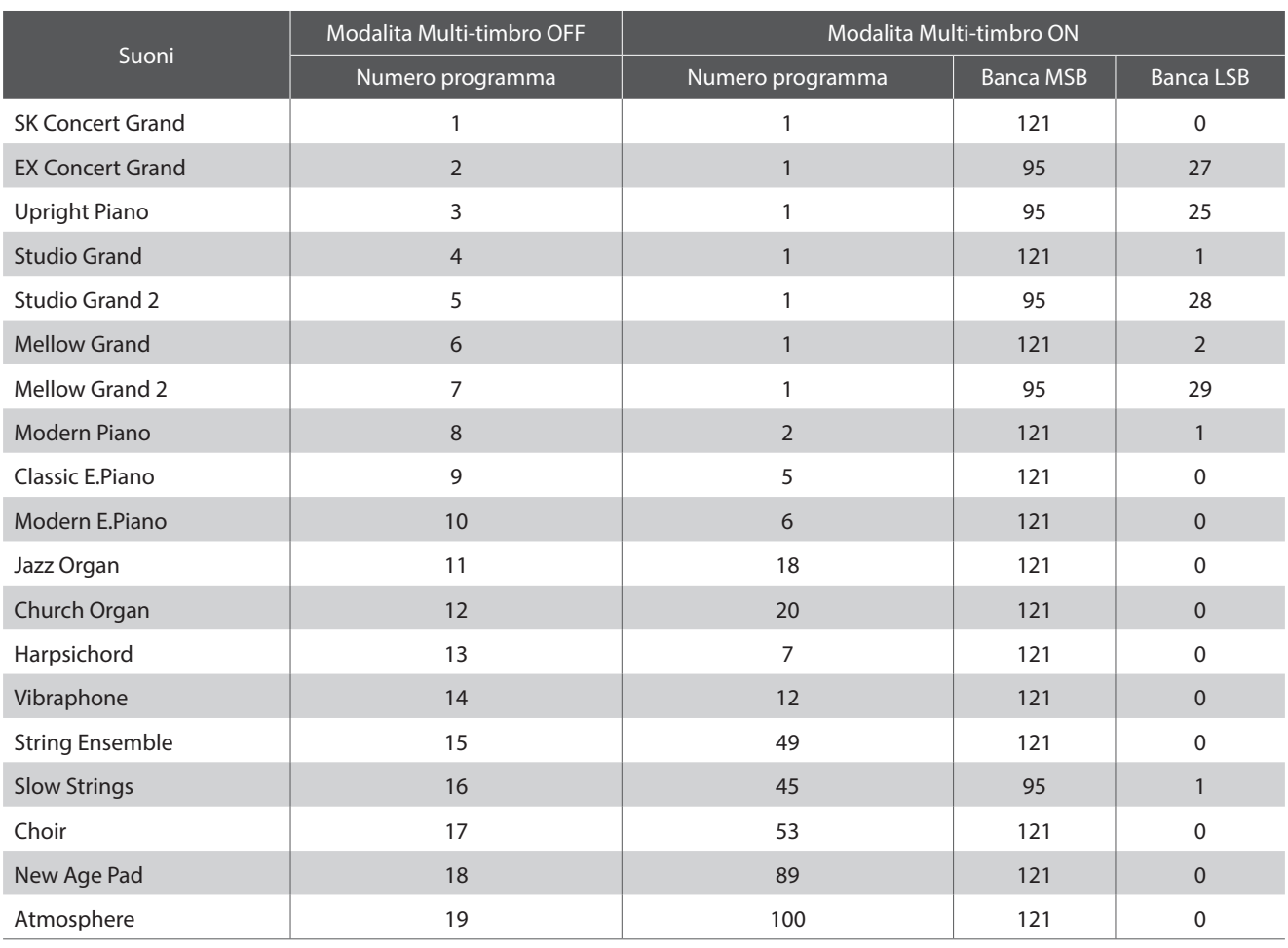

# <span id="page-8-0"></span>**MIDI Implementation Chart**

### **Pianoforte digitale Kawai CN29**

Date : Maarzo 2019 Version : 1.0

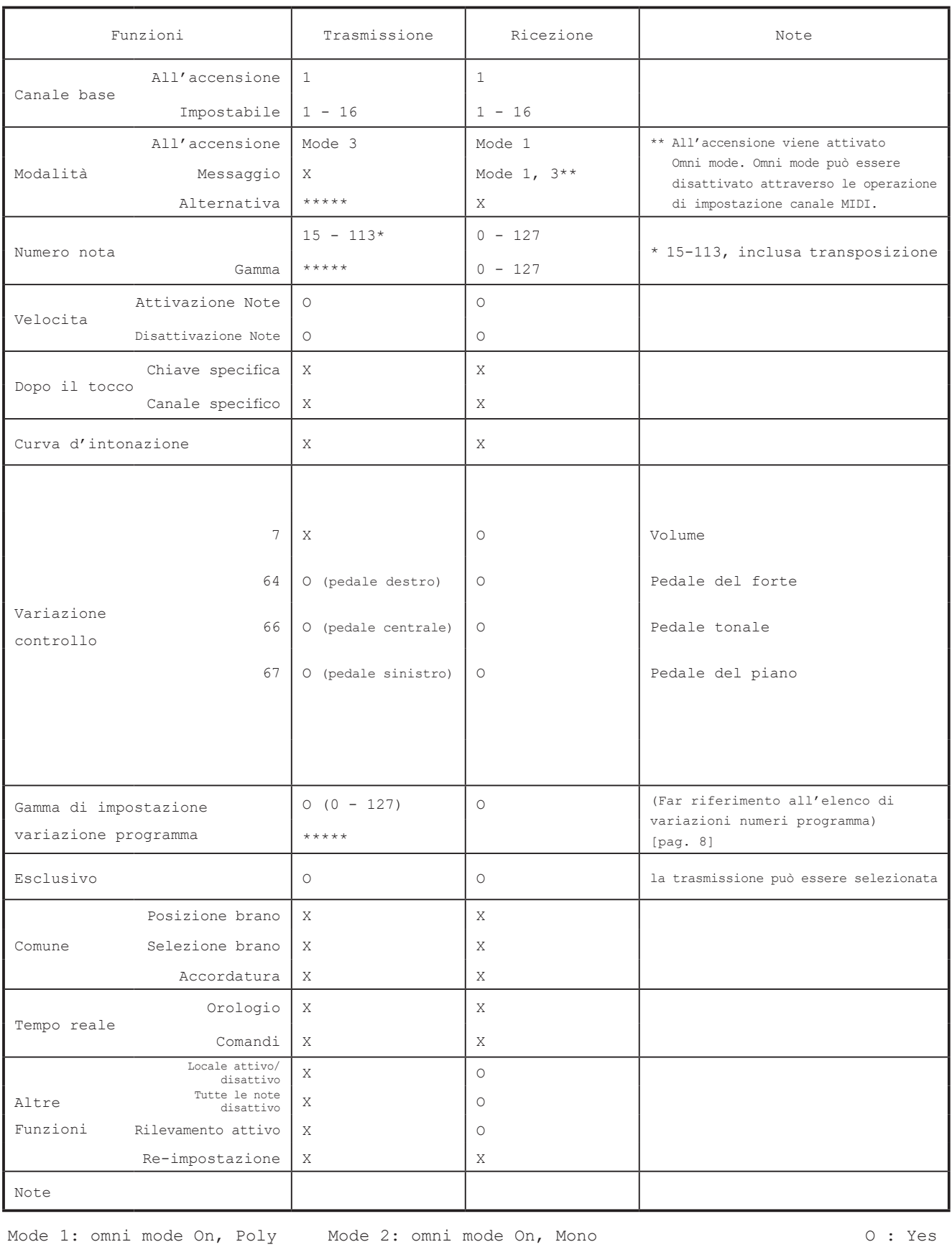

Mode 3: omni mode Off, Poly Mode 4: omni mode Off, Mono X : No